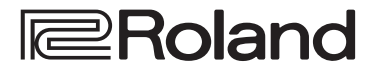

# **4K STREAMING AV MIXER VR-400UHD**

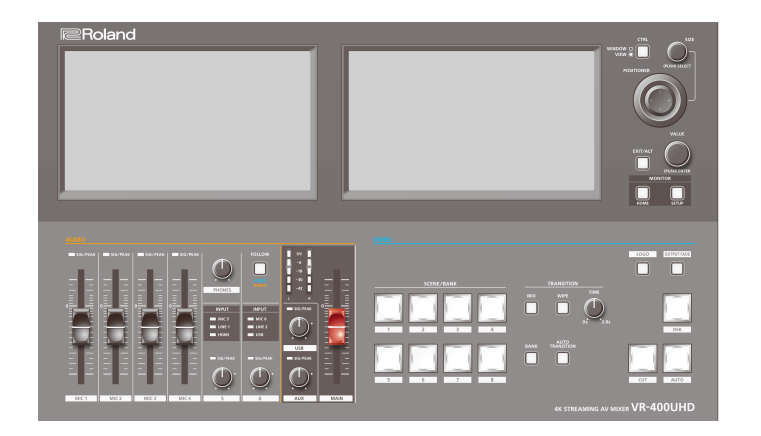

# Comprobación de los componentes incluidos

Compruebe si están incluidos todos los componentes. Si faltara cualquiera de ellos, póngase en contacto con su distribuidor.

□ Unidad VR-400UHD

 $\Box$  Cable de alimentación

 $\Box$  Guía de inicio (este documento)

# Manual en formato PDF (descargar de Internet)

#### **Manual de referencia**

Contiene explicaciones más detalladas sobre el funcionamiento de esta unidad y una lista de menús, entre otras cosas.

#### **Guía de control remoto**

Contiene información sobre el LAN/RS-232 y una lista de comandos de control.

#### **Descarga**

**1. Acceda a la URL siguiente en su ordenador. https://proav.roland.com/manuals/**

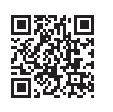

**2. Seleccione "VR-400UHD" como nombre de producto.**

Antes de usar la unidad, asegúrese de que tiene instalada la versión más reciente del programa del sistema. Para obtener más información sobre las actualizaciones disponibles para el programa del sistema, visite el sitio web de Roland (**https://proav.roland.com/**).

Puede comprobar la versión del programa del sistema de la siguiente manera: Botón [SETUP]  $\rightarrow$  pestaña <System> en la pantalla Setup  $\rightarrow$  <Version>  $\rightarrow$  "System".

Antes de usar esta unidad, lea detenidamente las secciones "INSTRUCCIONES DE SEGURIDAD IMPORTANTES" (interior de la portada), ["UTILIZACIÓN](#page-1-0)  [SEGURA DE LA UNIDAD" \(p. 2\)](#page-1-0) y ["NOTAS IMPORTANTES" \(p. 4\)](#page-3-0). Tras su lectura, guarde el documento o documentos en un lugar accesible para su consulta inmediata.

# <span id="page-1-0"></span>INSTRUCCIONES PARA LA PREVENCIÓN DE INCENDIOS, DESCARGAS ELÉCTRICAS O LESIONES PERSONALES

### Acerca de los avisos ADVERTENCIA A y PRECAUCIÓN A

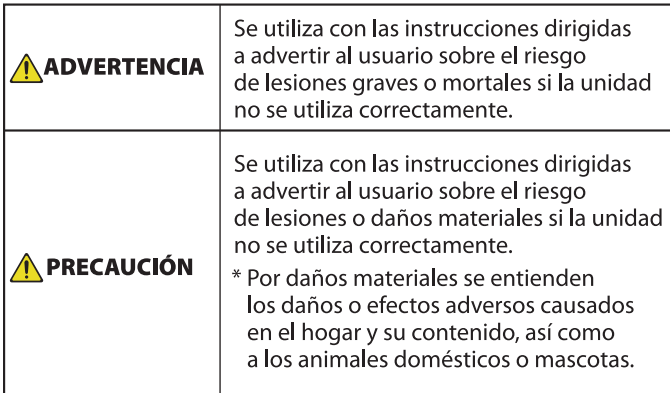

#### Acerca de los símbolos

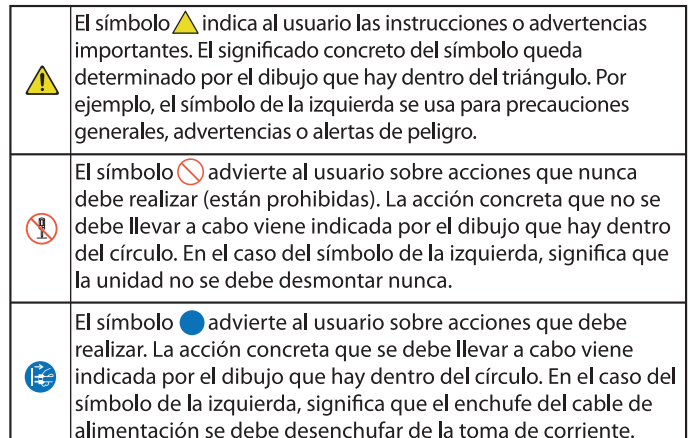

-------------- TENGA SIEMPRE EN CUENTA LO SIGUIENTE -----------------------------

# ADVERTENCIA

#### **Asegúrese de que el cable de alimentación está puesto a tierra**

Conecte el cable de alimentación eléctrica a una toma de red con una puesta a tierra de conexión.

#### <span id="page-1-1"></span>**Para apagar la unidad por completo, desenchufe el cable de alimentación de la toma de corriente**

Aunque apague el interruptor de alimentación de la unidad, esta no queda completamente aislada de la fuente de alimentación principal.

Cuando necesite apagar la unidad por completo, apague el interruptor de alimentación y desenchufe el cable de la toma de corriente. Por este motivo, es conveniente poder acceder fácilmente a la toma de corriente en la que vaya a enchufar el cable de alimentación.

#### **Asegúrese de que hay espacio suficiente en el lugar de instalación**

Esta unidad emite normalmente cierta cantidad de calor; por ello, asegúrese de que haya espacio suficiente a su alrededor, tal y como se muestra a continuación.

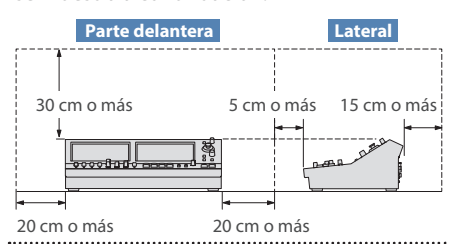

#### **No desmonte ni modifique la unidad usted mismo**

No lleve a cabo ninguna acción a menos que así se indique en el manual del usuario. En caso contrario, podría provocar deficiencias de funcionamiento.

#### **No repare ni sustituya ninguna pieza por sí mismo**

Asegúrese de contactar con su distribuidor, un centro de servicio de Roland o un distribuidor oficial de Roland.

Para obtener una lista de los centros de servicio de Roland y los distribuidores oficiales de Roland, consulte el sitio web de Roland.

# A ADVERTENCIA

#### **No use ni almacene la unidad en los lugares siguientes**

- expuestos a temperaturas extremas (por ejemplo, bajo la luz directa del sol en un vehículo cerrado, cerca de un conducto de calefacción, encima de algún equipo que genere calor, etc.);
- · mojados (por ejemplo, cuartos de baño o suelos mojados);
- · expuestos al vapor o a humos;
- expuestos a entornos salinos;
- · expuestos a la lluvia;
- con polvo o con arena;
- · expuestos a niveles altos de vibración y sacudidas;
- · con poca ventilación.

#### **No coloque la unidad en un lugar inestable**

En caso contrario, podría lesionarse si la unidad se vuelca o se cae.

#### **Conecte el cable de alimentación a una toma de corriente con el voltaje correcto**

La unidad se debe conectar a una fuente de alimentación únicamente del tipo descrito según lo indicado en el lateral de la unidad.

#### **Utilice únicamente el cable de alimentación suministrado**

Utilice exclusivamente el cable de alimentación incluido. Del mismo modo, el cable de alimentación suministrado tampoco debe usarse con ningún otro dispositivo.

#### **No doble el cable de alimentación ni coloque objetos pesados sobre él**

En caso contrario, podría producirse un incendio o una descarga eléctrica.

# ANDVERTENCIA

#### **Evite el uso prolongado a un volumen alto**

Si utiliza la unidad a un volumen alto durante períodos prolongados de tiempo puede provocar la pérdida de audición. Si experimenta pérdida de audición o zumbido en los oídos, debe dejar de utilizarla inmediatamente y consultar a un otorrinolaringólogo.

#### **No permita que penetren en la unidad objetos extraños ni líquidos; nunca coloque recipientes con líquido sobre la unidad**

No coloque ningún recipiente con agua encima de este producto (p. ej. floreros). No permita que penetren objetos (p. ej. material inflamable, monedas, alambres) ni líquidos (p. ej. agua o zumo) en el interior de este producto. Si esto sucede podría producirse un cortocircuito, derivar en un funcionamiento

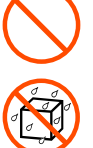

# incorrecto o alguna otra deficiencia. **Apague la unidad si se produce alguna anomalía**

**o deficiencias de funcionamiento**

En los siguientes casos, apague inmediatamente la alimentación, retire el cable de alimentación de la toma de corriente y póngase en contacto con su distribuidor, un centro de servicio de Roland o un distribuidor oficial de

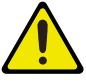

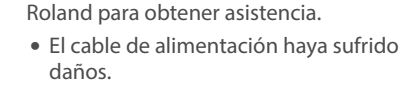

- · La unidad genere humo u olores extraños.
- · Haya penetrado algún objeto o se haya derramado algún líquido en el interior de la unidad.
- $\bullet$  La unidad haya estado expuesta a la lluvia o se haya mojado por algún otro motivo.
- $\bullet$  La unidad no funcione con normalidad o muestre cambios notables de rendimiento.

Para obtener una lista de los centros de servicio de Roland y los distribuidores oficiales de Roland, consulte el sitio web de Roland.

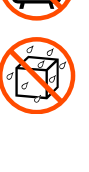

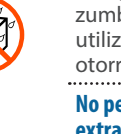

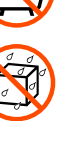

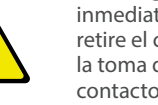

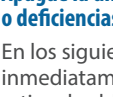

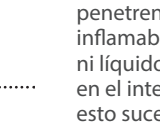

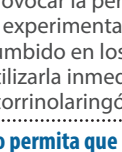

# A ADVERTENCIA

#### **Proteja a los niños de posibles lesiones**

Procure en todo momento que un adulto supervise y oriente la utilización de la unidad en lugares donde haya niños, o si un niño va a utilizar la unidad.

#### **No deje que la unidad se caiga ni sufra un impacto fuerte**

En caso contrario, podría provocar daños o deficiencias de funcionamiento.

#### **No comparta una toma de corriente con un número excesivo de dispositivos**

En caso contrario, corre el riesgo de provocar un sobrecalentamiento o un incendio.

#### **No utilice la unidad en otro país**

Antes de utilizar la unidad en otro país, póngase en contacto con su proveedor, con el centro de servicio de Roland más cercano o con un distribuidor Roland autorizado.

Para obtener una lista de los centros de servicio de Roland y los distribuidores oficiales de Roland, consulte el sitio web de Roland. 

#### **No bloquee las aberturas de ventilación**

No deje que las aberturas de ventilación de la unidad queden bloqueadas por un periódico, un mantel, cortinas u objetos similares.

#### **No coloque objetos ardientes sobre la unidad**

No coloque ningún objeto ardiendo (como una vela) sobre la unidad. 

## **Tenga en cuenta las condiciones climáticas**

Use la unidad en climas moderados.

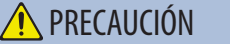

#### **Al desconectar el cable de alimentación, sujételo por el enchufe**

Para evitar daños en el conductor, sujete siempre el cable de alimentación por el enchufe allitieritación por ora.<br>cuando lo desconecte.

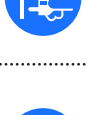

### **Limpie periódicamente el enchufe**

La acumulación de polvo o de partículas de suciedad entre el enchufe y la toma de corriente puede provocar un incendio o una descarga eléctrica.

Desconecte de vez en cuando el enchufe y limpie con un paño seco el polvo y las partículas de suciedad que puedan haberse acumulado.

#### **Desconecte el enchufe siempre que no vaya a utilizar la unidad durante un periodo prolongado de tiempo**

Podría producirse un incendio en el caso improbable de que se produzca una avería.

#### **Coloque todos los cables de alimentación y el resto de los cables de forma que no puedan enredarse entre sí**

Si alguien tropezara con el cable y la unidad se cayera o se volcara, podrían producirse lesiones.

#### **No se suba sobre la unidad, ni coloque objetos pesados encima de la misma**

En caso contrario, podría lesionarse si la unidad se vuelca o se cae.

#### **Nunca conecte/desconecte un enchufe con las manos mojadas**

En caso contrario, podría recibir una descarga eléctrica.

#### **Desconecte todos los cables antes de mover la unidad**

Antes de mover la unidad, desconecte el enchufe de la toma de corriente y retire todos los cables de los dispositivos externos.

#### **Antes de limpiar la unidad, desconecte el enchufe de la toma de corriente**

Si no retira el enchufe de la toma de corriente, existe el riesgo de recibir una descarga eléctrica.

#### **Si existe la posibilidad de que se produzca una tormenta eléctrica, desconecte el enchufe de la toma de corriente**

Si no retira el enchufe de la toma de corriente, existe el riesgo de que se produzca un mal funcionamiento o se reciba una descarga eléctrica.

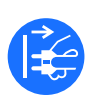

# $\bigwedge$  PRECAUCIÓN

#### **Mantenga las piezas pequeñas fuera del alcance de los niños**

Para evitar que los niños puedan tragarse sin querer los siguientes componentes, manténgalos siempre fuera de su alcance.

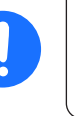

**English** 

Ш 运动

Deutsch

**Français** 

**Italiano** 

- ¹ Piezas extraíbles Soporte para el cable [\(p. 8\)](#page-7-0)
- Tornillos [\(p. 8\)](#page-7-1)

#### **Manipule el terminal de tierra con cuidado**

Si quita el tornillo del terminal de masa, asegúrese de volverlo a colocar; no lo deje por cualquier sitio donde algún niño pequeño pudiera cogerlo y tragárselo accidentalmente. Cuando vuelva a colocar el tornillo, asegúrese de apretarlo bien para que no se afloje ni se suelte.

## **Tenga cuidado de no quemarse**

Los paneles inferior, laterales y trasero pueden recalentarse, por lo que deberá tener cuidado para no sufrir quemaduras. 

#### **Precauciones relacionadas con el uso de fuentes de alimentación phantom**

Desactive siempre la alimentación phantom cuando conecte cualquier dispositivo que no sea un micrófono de condensador,

que requieren este tipo de alimentación. Si suministra potencia phantom a micrófonos dinámicos, dispositivos de reproducción de audio u otros equipos que no necesiten este tipo de potencia, corre el riesgo de provocar daños. Asegúrese de comprobar las especificaciones de cualquier micrófono que vaya a usar en el manual suministrado con el mismo.

(Potencia fantasma de este instrumento: 48 V CC, 10 mA máx.)

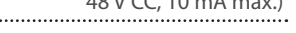

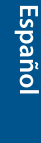

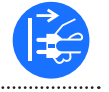

#### <span id="page-3-0"></span>**Alimentación**

 $\bullet$  No conecte la unidad a la misma toma de corriente utilizada por un aparato eléctrico controlado por un inversor o un motor (como un frigorífico, una lavadora, un microondas o un aparato de aire acondicionado). Dependiendo de cómo se utilice dicho aparato eléctrico, el ruido de la fuente de alimentación puede hacer que la unidad no funcione correctamente o que produzca un ruido perceptible. Si no fuera posible usar una toma de corriente distinta, conecte un filtro de ruido de fuente de alimentación entre la unidad y la toma de corriente.

#### **Colocación**

- ¹ La utilización de la unidad cerca de amplificadores de potencia (u otros equipos con transformadores de energía de gran tamaño) puede producir zumbidos. Para solucionar este problema, cambie la orientación de la unidad o aléjela de la fuente emisora de las interferencias.
- ¹ Esta unidad puede interferir en la recepción de radio y televisión. No utilice esta unidad en las proximidades de este tipo de receptores.
- ¹ La utilización de dispositivos de comunicación inalámbricos cerca de la unidad, como teléfonos móviles, puede originar ruidos. Este tipo de ruido se puede producir al recibir o hacer una llamada, o bien durante la conversación. Si experimenta este tipo de problemas, aleje los dispositivos inalámbricos de la unidad o apáguelos.
- Si se traslada la unidad a un lugar cuyas condiciones de temperatura y/o humedad sean sustancialmente diferentes, es posible que en su interior se origine condensación. Si intenta utilizar la unidad en estas circunstancias, podrían producirse daños o deficiencias de funcionamiento. En consecuencia, antes de utilizar la unidad déjela en reposo varias horas para dar tiempo a que la condensación se haya evaporado por completo.
- · En función del material y la temperatura de la superficie donde coloque la unidad, los tacos de goma podrían manchar o estropear la superficie.
- No coloque recipientes ni otros objetos que contengan líquidos en la parte superior de esta unidad. Si se derrama líquido sobre la superficie de esta unidad, límpielo inmediatamente con un paño suave y seco.

#### **Reparaciones y datos almacenados**

Si la unidad necesitara alguna reparación, antes de enviarla asegúrese de hacer una copia de seguridad de los datos que tenga almacenados en ella; o quizá prefiera anotar la información que pueda necesitar. Aunque procuraremos por todos los medios conservar los datos almacenados en la unidad cuando realicemos las reparaciones oportunas, hay casos en los que la restauración de los datos podría resultar imposible, por ejemplo cuando la sección de la memoria está físicamente dañada. Roland no asume responsabilidad alguna en lo relativo a la restauración del contenido almacenado que se pueda perder.

#### **Mantenimiento**

· No utilice aguarrás, disolvente, alcohol ni solventes de ningún tipo para evitar que la unidad se deforme y/o decolore.

#### **Precauciones adicionales**

- Los datos almacenados en la unidad pueden perderse como resultado de un fallo del equipo, de un funcionamiento incorrecto, etc. Para evitar la pérdida irrecuperable de datos, realice una copia de seguridad de la información almacenada o anote la información que necesite.
- Roland no asume responsabilidad alguna en lo relativo a la restauración del contenido almacenado que se pueda perder.
- · Utilice los botones, mandos, enchufes y conectores de la unidad con el cuidado necesario. Una utilización incorrecta puede dar lugar a deficiencias de funcionamiento.
- · No golpee nunca la pantalla ni aplique una presión excesiva sobre esta.
- · Cuando desconecte los cables, sujete siempre el conector propiamente dicho, es decir, no tire nunca del cable. De este modo evitará provocar cortocircuitos o daños a los elementos internos del cable.
- ¹ Durante el funcionamiento normal, la unidad generará un poco de calor.
- · Para evitar molestias a terceros, mantenga el volumen de la unidad en un nivel razonable.
- ¹ Al desechar la caja de embalaje o el material acolchado en el que se empaquetó esta unidad, debe cumplir con las normas de eliminación de desechos vigentes en su localidad.
- · Esta unidad permite cambiar de imagen a gran velocidad. Para algunas personas, ver imágenes de este tipo puede provocarles dolor de cabeza, náuseas y otras molestias. No utilice esta unidad para crear vídeos que pudieran provocar este tipo de problemas de salud. Roland Corporation no se responsabiliza de ningún problema de salud que pudiera provocar en usted o en los espectadores.
- · No utilice cables de conexión con resistencias integradas.
- Esta unidad no se puede utilizar para conectarse directamente a una red operada por un proveedor de telecomunicaciones (como una operadora de telecomunicaciones móvil o fija, un proveedor de Internet o similares), lo que incluye las redes LAN inalámbricas públicas. Debe utilizar un enrutador o un equipo similar para conectar esta unidad a Internet.
- · En este documento se recogen las especificaciones del producto en el momento de su publicación. Para obtener la información más reciente, visite el sitio web de Roland.

#### **Utilización de memorias externas**

- Tenga en cuenta las siguientes precauciones cuando utilice dispositivos de memoria externos. Asegúrese también de tener en cuenta todas las precauciones suministradas con la memoria externa.
	- No extraiga el dispositivo mientras haya un proceso de lectura o escritura en curso.
	- Para prevenir los posibles daños que puede ocasionar la electricidad estática, descargue toda la electricidad estática de su cuerpo antes de manipular el dispositivo.

#### **Derechos de propiedad intelectual**

- La ley prohíbe realizar grabaciones de audio o vídeo, copias o revisiones de obras protegidas por derechos de autor de terceros (obras musicales o audiovisuales, emisiones, actuaciones en directo, etc.), ya sea parcialmente o en su totalidad, así como distribuir, vender, alquilar, interpretar o emitir dichas obras sin el permiso del propietario de los derechos de autor.
- No use este producto con fines que pudieran incumplir las leyes de derechos de autor de terceros. Roland no asume responsabilidad alguna en lo relativo a cualquier infracción de los derechos de autor de terceros derivada del uso que se haga de este producto.
- Este producto utiliza el software de licencia de código abierto (GPL/LGPL). Tiene derecho a adquirir, modificar y distribuir el código fuente de este software con licencia de código abierto.

Puede obtener el código fuente con licencia de código abierto utilizado en este producto descargándolo del siguiente sitio web:

#### **https://proav.roland.com/global/support/**

- · Este producto contiene la plataforma de software integrada eParts de eSOL Co., Ltd. eParts es una marca comercial de eSOL Co., Ltd. en Japón.
- ¹ Roland es una marca comercial registrada o marca comercial de Roland Corporation en Estados Unidos y/o en otros países.
- · Todos los nombres de empresas y de productos mencionados en este documento son marcas comerciales registradas o marcas comerciales de sus respectivos propietarios.

Con el VR-400UHD, puede organizar libremente varias fuentes de vídeo y combinarlas y combinarlos en una sola pantalla.

La imagen de vídeo combinada se denomina **"escena"**. Puede cambiar entre vídeos de salida para cada escena. La vista previa de la escena se muestra en el monitor integrado, lo que le permite previsualizarla mientras cambia de escena.

Al preparar las escenas con antelación de acuerdo con el desarrollo del evento, incluidos los títulos y subtítulos, así como el diseño de la pantalla, podrá operar esta unidad sin saltos o interrupciones y producir un vídeo con una sensación de acción en directo.

#### **Organización de las escenas**

Cada escena se compone de tres capas: una capa de fondo, la capa 1 y la capa 2.

En cada capa, puede mostrar la señal de vídeo de entrada del conector HDMI 4K IN y las imágenes fijas importadas en esta unidad. También puede usar la función crop para recortar una parte determinada del vídeo de entrada o de la imagen fija.

Es fácil crear el diseño de pantalla que desee: solo tiene que ampliar o reducir la ventana de la capa (región de visualización) o mover una ventana a la ubicación deseada. También puede usar luma-key o chroma-key en las capas 1 y 2 para crear un vídeo de salida con composición con croma.

#### **Organización de la escena Vídeo de capas**

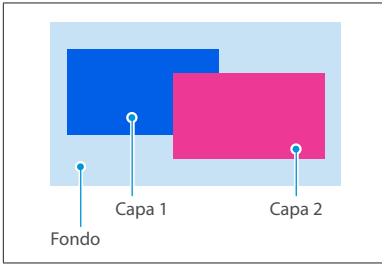

· El orden de apilamiento de las capas no se puede editar.

· Puede elegir mostrar u ocultar cada capa.

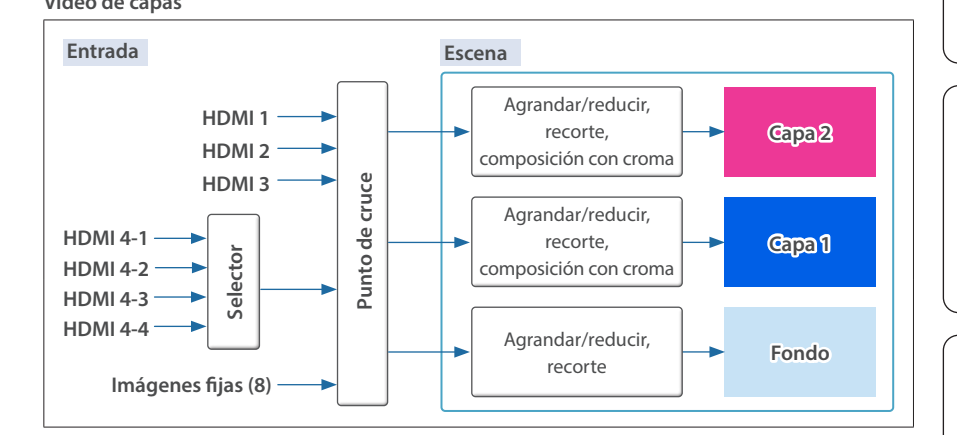

#### **Número de escenas que se pueden crear**

Cada grupo de ocho escenas se administra como un "banco".

El VR-400UHD tiene ocho bancos, por lo que puede crear un total de 64 escenas (8 escenas × 8 bancos).

#### **Capa DSK**

Las capas DSK se colocan delante de las escenas. La capa DSK le permite usar la composición DSK para añadir vídeo o texto (títulos, subtítulos, etc.) a una escena.

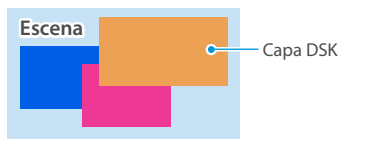

- · El vídeo de la capa DSK no se puede ampliar ni reducir.
- $\bullet$  Además de la capa DSK, puede componer la imagen fija de la capa del logotipo, pero solo para la salida de vídeo del puerto 4K STREAMING.

#### **¿Qué significa DSK (downstream keyer)?**

DSK es una función que le permite componer más vídeo y texto sobre un vídeo ya compuesto.

Esto se denomina "downstream keyer" porque el croma se compone durante los pasos posteriores del proceso.

Para la composición DSK, puede utilizar luma-key, chroma-key o una imagen fija (.png) con un canal alfa como alpha channel-key.

# Emisión de escenas separadas a diferentes destinos de salida (modo Dual)

<span id="page-4-0"></span>Hay dos métodos para emitir una escena: Modo PGM/PST (configuración de fábrica) y modo Dual.

Para el modo PGM/PST, solo se emite una escena. Para el modo Dual, se pueden emitir dos escenas de forma independiente.

Esto le permite seleccionar la escena óptima para cada destino de salida con un propósito diferente (ejemplo: para su uso en el escenario y para una transmisión).

#### **RECUERDE**

- · Puede usar dos buses de vídeo, PGM 1 y PGM 2, en el modo Dual. También puede establecer la asignación del bus de vídeo para cada conector de salida. El cambio de escena siempre se realiza mediante un corte de fotograma congelado.
- · El método de salida para las escenas se establece en el modo System. Para obtener información detallada sobre el modo System, consulte el Manual de referencia (en el sitio web de Roland).

#### **Imágenes de salida en el modo Dual**

Puede usar los dos monitores incorporados en esta unidad para seleccionar la escena que desea enviar a cada bus de vídeo (PGM 1, PGM 2).

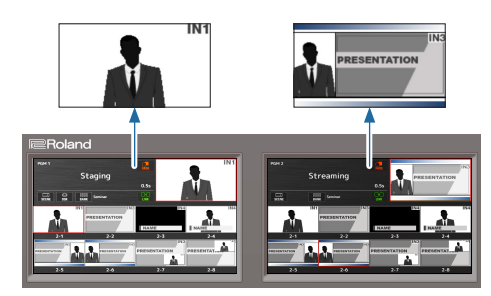

# Descripción de los paneles

# Panel superior

No cubra los orificios de entrada y salida del ventilador de refrigeración de los paneles laterales. Si los orificios de entrada y salida del ventilador de refrigeración quedan cubiertos, la temperatura puede aumentar en el interior de la unidad y provocar fallos de funcionamiento debido al calor excesivo.

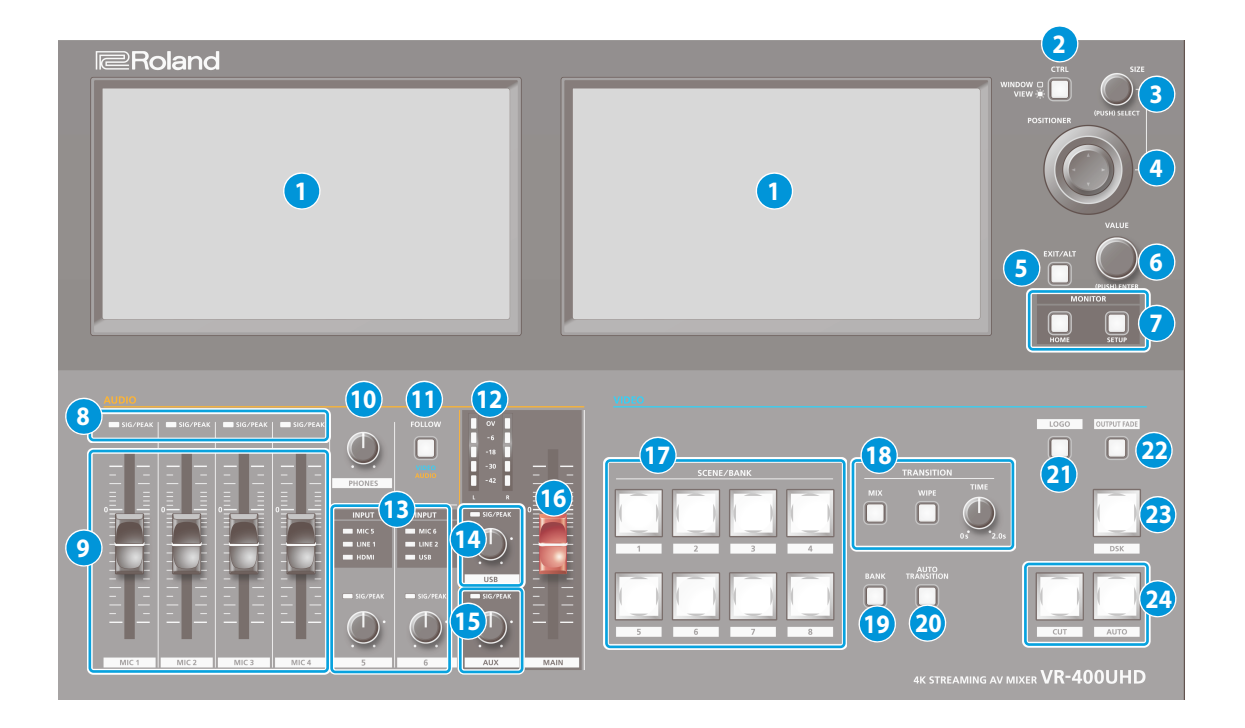

#### **1 Monitor (panel táctil)**

Muestra información diversa y pantallas de parámetros según la operación en cuestión.

Puede operar el VR-400UHD tocando directamente la pantalla.

\* Este dispositivo no admite operaciones multitáctiles.

#### **2 Botón [CTRL]**

Selecciona el elemento que va a controlar el mando [SIZE] y la palanca de control [POSITIONER].

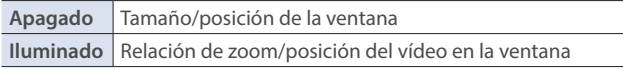

#### **3 Mando [SIZE]**

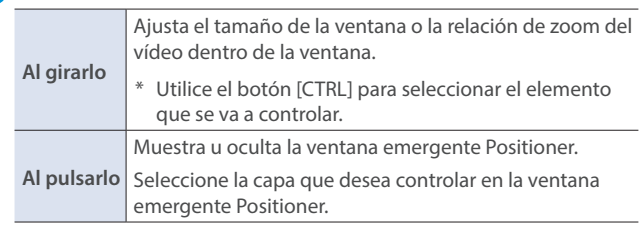

#### **4 Palanca de control [POSITIONER]**

Ajusta la posición de la ventana o la posición del vídeo dentro de la ventana.

\* Utilice el botón [CTRL] para seleccionar el elemento que se va a controlar.

#### **5 Botón [EXIT/ALT]**

Sale de la pantalla de configuración que se muestra actualmente. Cuando esté en la pantalla de vistas múltiples, puede usar este botón en combinación con las operaciones táctiles de la pantalla para recuperar una función específica.

#### **6 Mando [VALUE]**

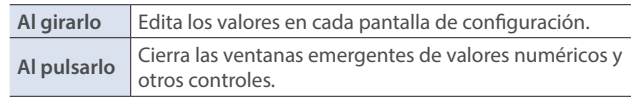

# **7 MONITOR**

#### **Botón [HOME]**

Muestra la pantalla de inicio en el monitor de la unidad. La pantalla de inicio cambia según el modo del sistema.

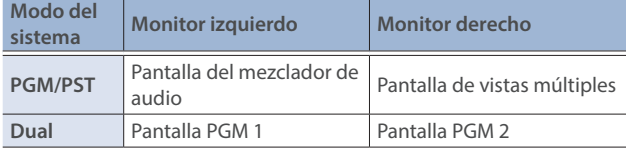

#### **Botón [SETUP]**

Muestra la pantalla Setup en el monitor de la unidad.

#### **8 Indicadores SIG/PEAK (MIC 1–4)**

Indica los niveles de entrada de audio de los conectores MIC 1–4.

#### <span id="page-5-0"></span>**Indicador SIG/PEAK**

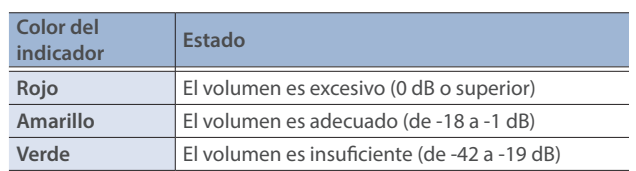

# **9 Atenuadores [MIC 1]–[MIC 4]**

Ajusta el nivel de entrada de los conectores MIC 1–4.

# **10 Mando [PHONES]**

Ajusta el volumen de los auriculares.

# **11 Botón [FOLLOW]**

Activa o desactiva las funciones "Video Follows Audio" o "Audio Follows Video".

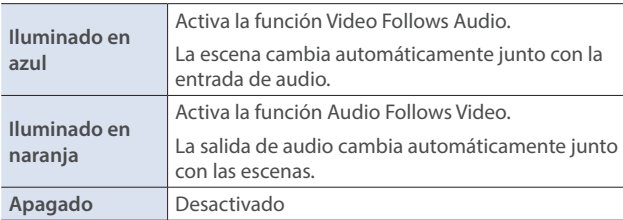

# **12 Medidor de nivel MAIN**

Indica el nivel de salida de audio de los conectores MAIN.

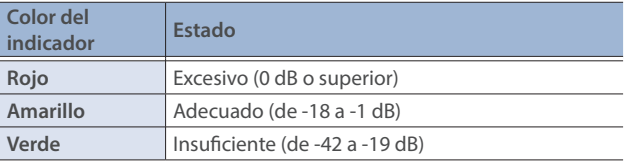

# **13 Indicadores INPUT (INPUT 5, 6)**

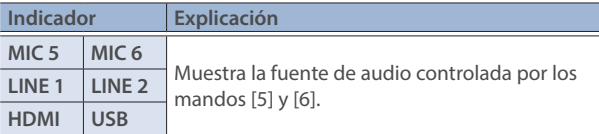

### **Indicadores SIG/PEAK (INPUT 5, 6)**

Indica los niveles de entrada para la fuente de audio seleccionada ([p. 6\)](#page-5-0). 

### **Mandos INPUT [5] [6]**

Ajusta el nivel de entrada de la fuente de audio seleccionada.

# **14 Indicador SIG/PEAK (USB)**

Ajusta el nivel de salida de audio del puerto 4K STREAMING [\(p. 6\)](#page-5-0).

### **Mando [USB]**

Ajusta el nivel de salida de audio del puerto 4K STREAMING.

# **15 Indicador SIG/PEAK (AUX)**

Indica el nivel de salida de los conectores AUX [\(p. 6\)](#page-5-0).

### **Mando [AUX]**

Ajusta el nivel de salida de los conectores AUX.

# **16 Control deslizante [MAIN]**

Ajusta el nivel de salida de audio de los conectores MAIN.

# **17 Botones SCENE/BANK [1]-[8]**

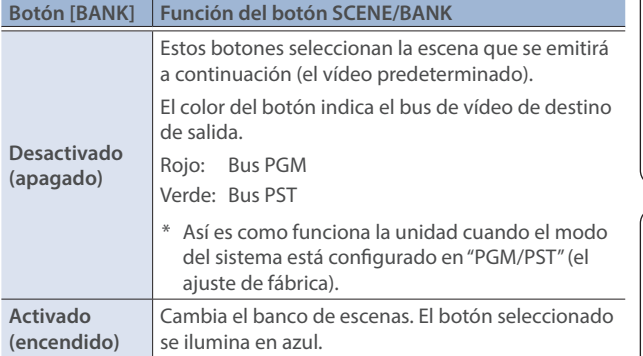

# **18 TRANSITION**

#### **Botón [MIX] [WIPE]**

Selecciona los efectos de transición de vídeo (MIX o WIPE). El botón seleccionado se ilumina.

#### **Mando [TIME]**

Especifica el tiempo de transición del vídeo.

#### **19 Botón [BANK]**

Cuando está activado (encendido), los botones SCENE/BANK [1]–[8] funcionan como botones de selección de banco para la escena.

### **20 Botón [AUTO TRANSITION]**

Activa/desactiva la función de transición automática.

Cuando está activado (encendido), la operación del botón [AUTO] se ejecuta automáticamente cuando selecciona la siguiente escena que se va a emitir (vídeo predeterminado).

\* Esta función solo está habilitada cuando el modo del sistema está configurado en "PGM/PST".

# **21 Botón [LOGO]**

Activa o desactiva la composición de la capa LOGO para la escena (vídeo) que se emite desde el puerto 4K STREAMING (USB).

- \* Solo se pueden utilizar como fuentes para la capa LOGO las imágenes fijas guardadas en esta unidad.
- \* La capa LOGO se compone independientemente del bus de vídeo que seleccione para la salida USB.

# **22 Botón [OUTPUT FADE]**

Atenúa la entrada/salida de audio y vídeo del bus PGM. El botón [OUTPUT FADE] indica el estado del fundido.

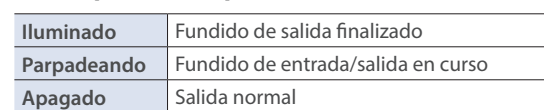

\* El tiempo de fundido se especifica mediante el ajuste del mando [TIME].

### **23 Botón [DSK]**

Activa o desactiva la composición DSK para la escena del bus PGM.

### **24 Botones [CUT] [AUTO]**

Utilice estos botones para emitir automáticamente la escena del bus PST al bus PGM.

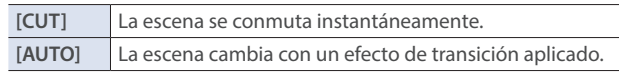

\* Así es como funciona la unidad cuando el modo del sistema está configurado en "PGM/PST" (el ajuste de fábrica).

Español

**Français** 

**English** 

大謡

Deutsch

# Panel trasero

Para evitar que el equipo deje de funcionar correctamente o que sufra algún daño, baje siempre el volumen y apague todas las unidades antes de realizar cualquier conexión.

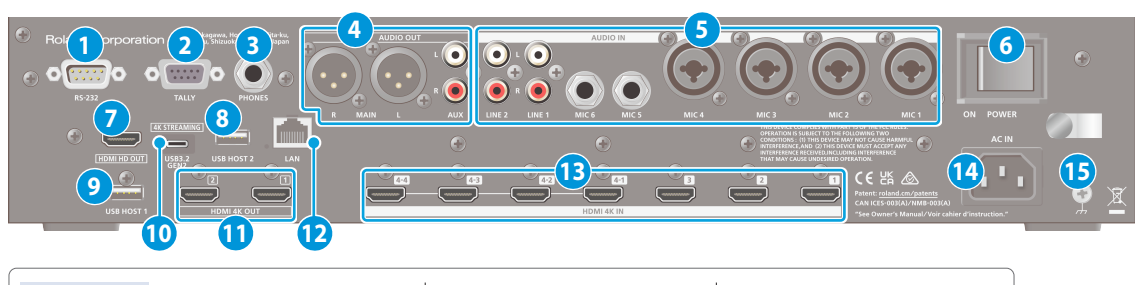

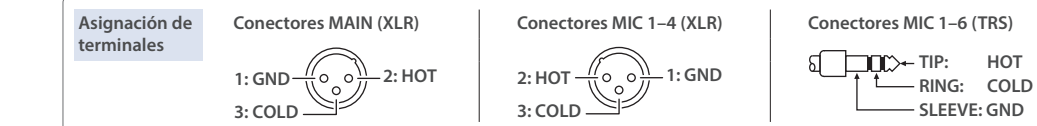

#### **1 Conector RS-232**

Puede conectarlo a un ordenador equipado con un conector RS-232 y controlar el VR-400UHD de forma remota.

#### **2 Conector TALLY**

Úselo para conectarse a dispositivos que tengan una función de indicador tally.

#### **3 Conector PHONES (de tipo telefónico estéreo de 1/4")** Conecte aquí unos auriculares.

#### **4 Conectores MAIN, AUX**

Estos son conectores de salida de audio. Elija los conectores adecuados para los dispositivos conectados.

Puede configurar la asignación del bus de audio (MAIN, AUX) para cada conector. Con los ajustes de fábrica, las asignaciones de bus son las que se indican a continuación.

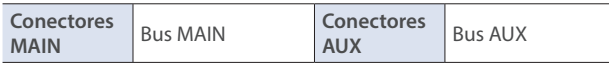

#### **5 Conectores MIC 1–6, LINE 1, LINE 2**

Estos conectores reciben audio. Elija los conectores adecuados para los dispositivos conectados.

#### **Sobre la alimentación phantom**

Puede suministrar alimentación phantom (+48 V) desde los conectores MIC 1–4 (XLR). Encienda la alimentación phantom cuando utilice un micrófono de condensador que requiera alimentación phantom.

Pulse el botón [HOME], acceda a MIC 1–4 <EDIT> desde la pantalla del mezclador de audio y luego establezca "+48V" en la pantalla Audio Input Setup en "Enable".

\* Si no necesita alimentación phantom, asegúrese de desactivar esta opción. Si suministra alimentación phantom a micrófonos dinámicos u otros dispositivos que no necesiten este tipo de potencia, corre el riesgo de provocar daños.

#### **6 Interruptor [POWER]**

Enciende y apaga la unidad.

#### **7 Conector HDMI HD OUT**

Emite el mismo vídeo que el monitor incorporado. Puede seleccionar qué vídeo emitir (ya sea el vídeo que se muestra en el monitor izquierdo o en el derecho). Se emite el mismo audio de la salida de audio de los conectores MAIN.

El formato de salida es siempre HD (720/60p).

#### **8 Puerto USB HOST 2**

Conecte una unidad flash USB. Úsela para hacer una copia de seguridad o restaurar la configuración interna, o para cargar imágenes fijas.

#### **9 Puerto USB HOST 1**

Conecte una unidad flash USB. Sirve para actualizar el programa del sistema.

#### **10 Puerto 4K STREAMING (USB tipo C®)**

Emite vídeo/audio a un ordenador que esté conectado a esta unidad. Cuando el botón [LOGO] del panel superior está activado, puede superponer una imagen fija (un logotipo o una imagen) sobre la escena que se va a emitir.

Esto también se utiliza para introducir audio reproducido en su ordenador en el VR-400UHD.

Para emitir el vídeo, conecte este puerto a un ordenador que admita USB 3.0 o 3.2 Gen 2. USB 2.0 solo admite audio.

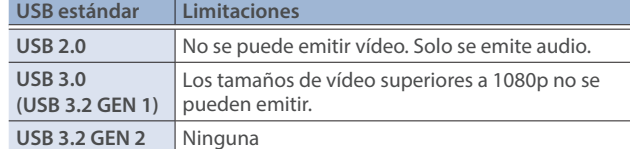

- \* Si se conecta mediante un cable de extensión o un concentrador USB, es posible que el ordenador no reconozca el VR-400UHD.
- No use un cable USB que esté diseñado solo para cargar dispositivos. Los cables que son solo para carga no pueden transmitir datos.

### **11 Conectores HDMI 4K OUT 1, 2**

Estos conectores emiten vídeo y audio.

La salida de vídeo de cada conector difiere según el modo del sistema y la configuración del bus de vídeo. Con los ajustes de fábrica, las asignaciones de bus de vídeo son las que se indican a continuación.

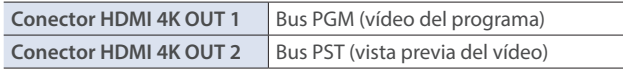

#### **12 Puerto LAN**

Conecte un dispositivo de control y use una aplicación de línea de comandos como Terminal o el símbolo del sistema para controlar de forma remota el VR-400UHD desde una red.

#### **13 Conectores HDMI 4K IN 1–3, 4-1–4-4**

Estos conectores introducen vídeo y audio. Seleccione una entrada para HDMI 4K IN 4-1 con conectores 4-4, que puede usar como fuente de la escena o el DSK.

El formato de entrada se reconoce automáticamente.

#### **14 Conector AC IN**

Conecte el cable de alimentación incluido.

Puede fijar el cable de alimentación con el soporte para el cable de forma que no se mueva.

- **1 Afloje el tornillo de fijación y retire el soporte para el cable.**
- **2 Vuelva a colocar el soporte para el cable con el cable de alimentación sujeto debajo y atornille el tornillo de fijación en su posición.**

<span id="page-7-1"></span><span id="page-7-0"></span>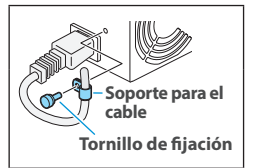

#### **15 Terminal de tierra**

Conéctelo a una toma de tierra externa, si fuera necesario.

# Encendido y apagado

Antes de encender o apagar la unidad, asegúrese siempre de bajar el volumen. Incluso con el volumen bajado, podría oírse algún sonido al encender o apagar la unidad. No obstante, esto es normal y no indica ningún fallo de funcionamiento.

# Encendido de la unidad

- **1. Asegúrese de que todos los dispositivos están apagados.**
- **2. Coloque el interruptor [POWER] del VR-400UHD en la posición ON para encender la unidad.**

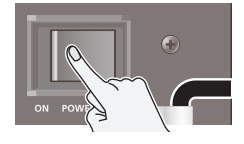

**3. Encienda los equipos en el orden siguiente: dispositivos**  fuente → dispositivos de salida.

# Apagado de la unidad

- **1. Apague los equipos en el orden siguiente: dispositivos**  de salida → dispositivos fuente.
- **2. Coloque el interruptor [POWER] del VR-400UHD en la posición OFF para apagar la unidad.**
- Si necesita apagar la unidad por completo, primero apague la unidad y luego desenchufe el cable de alimentación de la toma de corriente.

Consulte ["Para apagar la unidad por completo, desenchufe el](#page-1-1)  [cable de alimentación de la toma de corriente" \(p. 2\).](#page-1-1)

# Operaciones de pantalla (panel táctil)

En esta sección se explica cómo configurar los ajustes de vídeo/audio junto con los ajustes de esta unidad mediante la pantalla.

Aparece la pantalla de inicio o la pantalla SETUP.

**2. Toque la pantalla para seleccionar el elemento de configuración que desea editar.**

**Barra de desplazamiento**

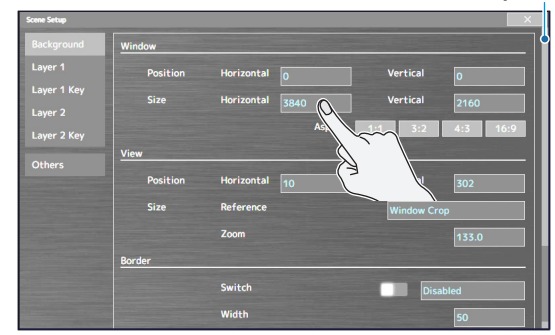

- \* Cuando se muestre la barra de desplazamiento: Toque y arrastre hacia arriba o hacia abajo la pantalla para desplazarla.
- **3. Repita el paso 2 según sea necesario.** Si toca  $\langle x \rangle$  en la pantalla o pulsa el botón [EXIT/ALT], volverá a la pantalla anterior.
- **4. Toque la pantalla o gire el mando [VALUE] para cambiar el valor de ajuste.**

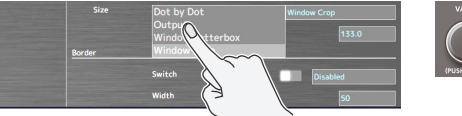

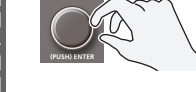

**Italiano** 

Español

Português

#### **Cambio de los valores numéricos**

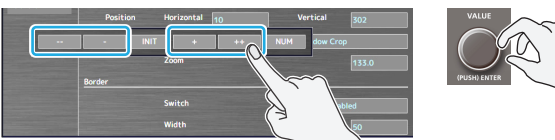

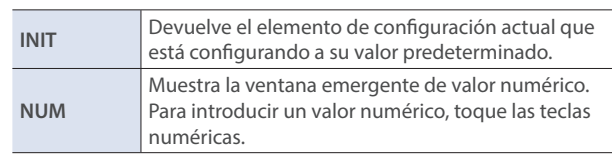

#### **Guardado de los ajustes**

Los ajustes se guardan en esta unidad si no realiza ninguna operación durante cuatro segundos o si pulsa el botón [HOME] para cerrar la pantalla.

**Français** 

# Cambiar entre escenas

Aquí se describe cómo cambiar entre escenas en el modo PGM/PST ([p. 5\)](#page-4-0), que es el ajuste de fábrica.

#### **1. Pulse el botón [HOME].**

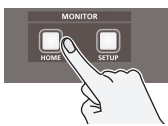

La pantalla del mezclador de audio se muestra en el monitor izquierdo, mientras que la pantalla de vistas múltiples se muestra en el monitor derecho.

**2. Pulse uno de los botones [MIX] o [WIPE] para seleccionar el efecto de transición.**

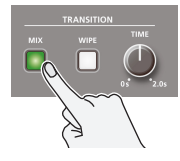

**Mix** Los dos vídeos se mezclan a medida que tiene lugar la transición.

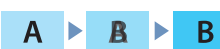

#### **Wipe**

El vídeo siguiente va ocupando la pantalla hasta sustituir al vídeo original.

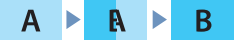

**3. Use el mando [TIME] para configurar el tiempo de transición del vídeo (0,0-2,0 s).**

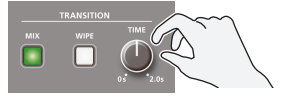

**4. Pulse el botón [AUTO TRANSITION] para activar la función de transición automática (el botón se ilumina).**

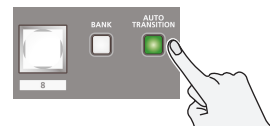

La transición automática es una función que cambia automáticamente entre escenas cuando selecciona la escena (vídeo predeterminado) que se emitirá a continuación.

**5. Toque el área predeterminada en la pantalla de vistas múltiples.**

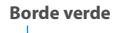

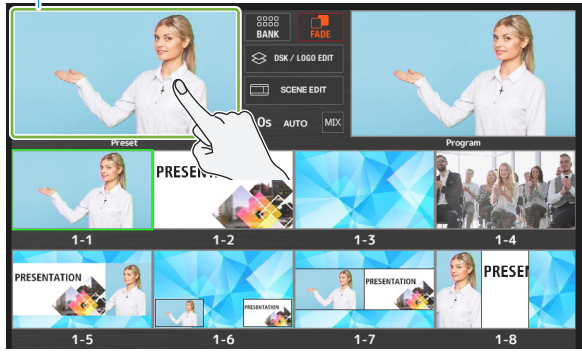

Aparece un borde verde alrededor del área predeterminada.

Mientras se muestra el borde verde, puede seleccionar la siguiente escena (vídeo predeterminado) de entre las escenas 1 a 8 que desea emitir.

**6. Toque la escena para emitir en la pantalla de vistas múltiples.**

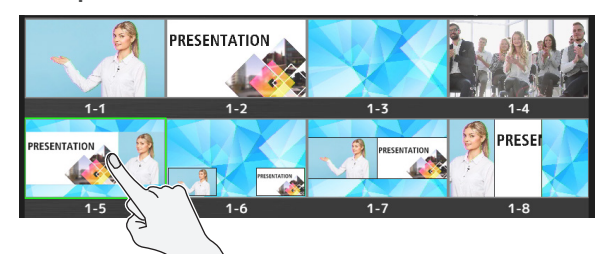

La escena de salida del programa cambia.

\* También puede pulsar los botones SCENE/BANK [1]–[8] para cambiar de escena.

#### **RECUERDE**

¹ Cuando toca el área del efecto de transición en la pantalla de vistas múltiples, aparece la ventana Transition Setup, donde puede editar el patrón de transición para el efecto de barrido, etc.

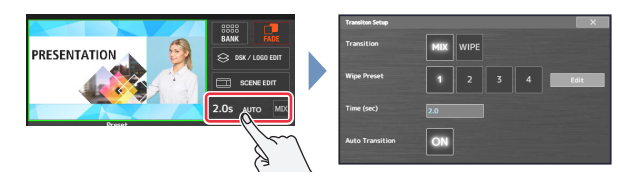

· También puede usar los botones [CUT] y [AUTO] para cambiar manualmente entre escenas sin usar la función de transición automática.

# Cambiar el banco de escenas

Cada grupo de ocho escenas se administra como un "banco". El VR-400UHD cuenta con ocho bancos.

En esta sección se explica cómo cambiar de banco en la pantalla de vistas múltiples.

**1. Toque <BANK> en la pantalla de vistas múltiples.**

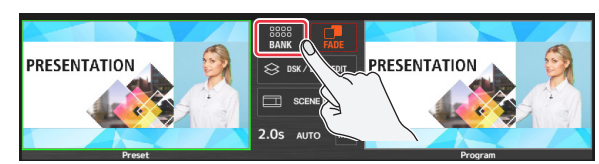

Aparece la ventana Bank Select.

**2. Toque el banco que desea utilizar.**

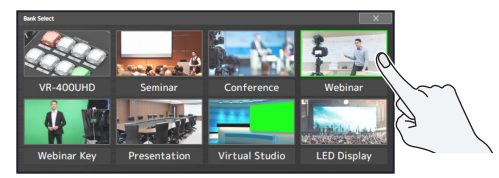

Se cambia al nuevo banco.

**3. Toque < > para cerrar la ventana Bank Select.**

En esta sección se explican los métodos básicos de edición de una escena.

#### **1. Pulse el botón [HOME].**

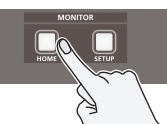

La pantalla del mezclador de audio se muestra en el monitor izquierdo, mientras que la pantalla de vistas múltiples se muestra en el monitor derecho.

**2. Toque la escena para editar en la pantalla de vistas múltiples.**

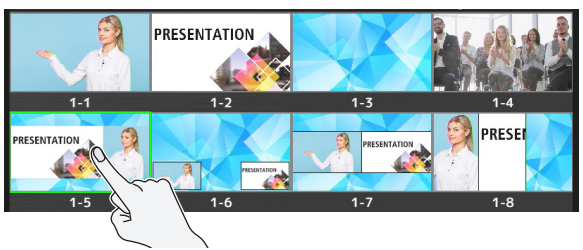

**3. Toque <SCENE EDIT>.**

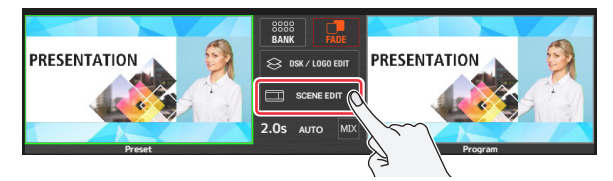

La pantalla Scene Edit aparece en los monitores izquierdo y derecho.

#### **4. Edite la escena en la pantalla Scene Edit.**

(Pantalla del lado derecho)

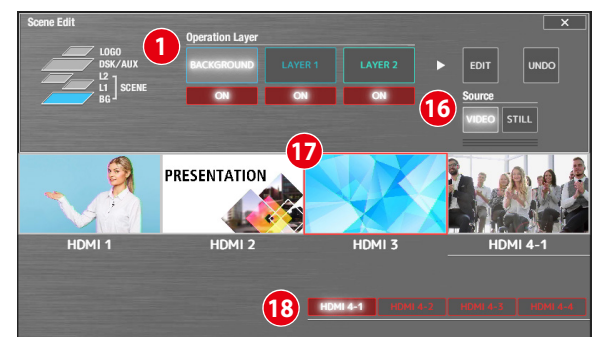

#### **1 Seleccione la capa que desea editar (capa de operación)** Toque la capa que se va a editar.

Toque <ON> para mostrar u ocultar la capa correspondiente.

#### **19 Seleccione vídeo de entrada (fuente)**

Toque y seleccione <VIDEO> para ver las señales de vídeo de entrada de los conectores HDMI 4K IN **3** . Toque el vídeo de entrada para seleccionar el vídeo que desea asignar a la capa.

Toque **4** <HDMI 4-1>–<HDMI 4-4> para cambiar entre las señales de vídeo de entrada HDMI 4.

- Al cambiar entre señales de vídeo, se muestra una pantalla negra.
- El vídeo de entrada para HDMI 4 usa la misma configuración que VR-400UHD. No puede configurar los ajustes de cada capa o escena.

#### (Pantalla del lado izquierdo)

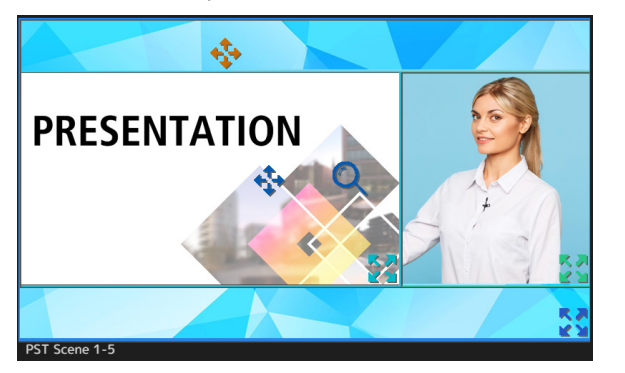

Se muestran cuadrados (ventanas de capa) en la pantalla del lado izquierdo para representar la posición y el tamaño de cada capa. La capa que está seleccionada en la pantalla del lado derecho en

"Operation Layer" es la que se va a editar.

**Operaciones de ventana de capa**

Français

**Italiano** 

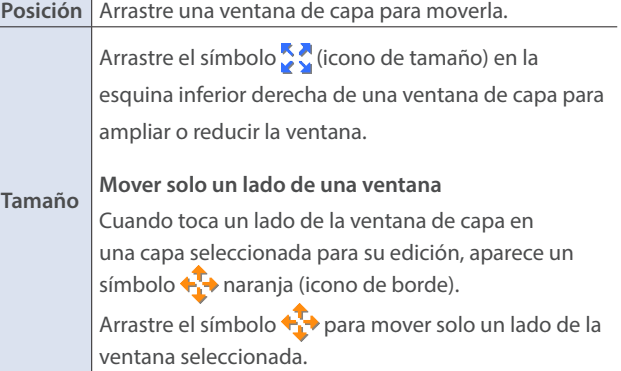

\* También puede cambiar la posición y el tamaño de las ventanas de capa que no se van a editar. Cuando hay partes de las ventanas que se superponen, se da prioridad a la capa seleccionada para su edición.

#### **Operaciones de vídeo dentro de una ventana de capa**

Se muestran un símbolo  $\leftrightarrow$  (icono de vista) y un símbolo  $\bullet$ (icono de zoom) en las ventanas de capa que se van a editar.

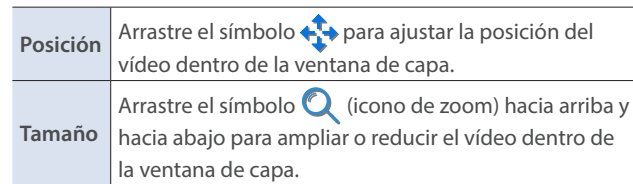

#### **RECUERDE**

- · Dado que los cambios que realiza en una escena se quardan automáticamente, no necesita realizar ninguna otra acción para guardarlos.
- Si toca <UNDO> en la pantalla de la derecha antes de que se cierre la pantalla Scene Edit, puede revertir la escena a como estaba antes de editarla.

Português

Español

**I**<br> **E**<br>
Roland